1) Подбираем тур в поиске по интересующему вас направлению. Тип тура: "Страна" авиа GDS. Система вам выдает результаты подбора. Обратите внимание на данном этапе стоимость тура не окончательная, так как не выбран конкретный перелет. Для того что бы уточнить перелет нужно кликнуть на значок корзины (стоимости тура) выбранного вами тура.

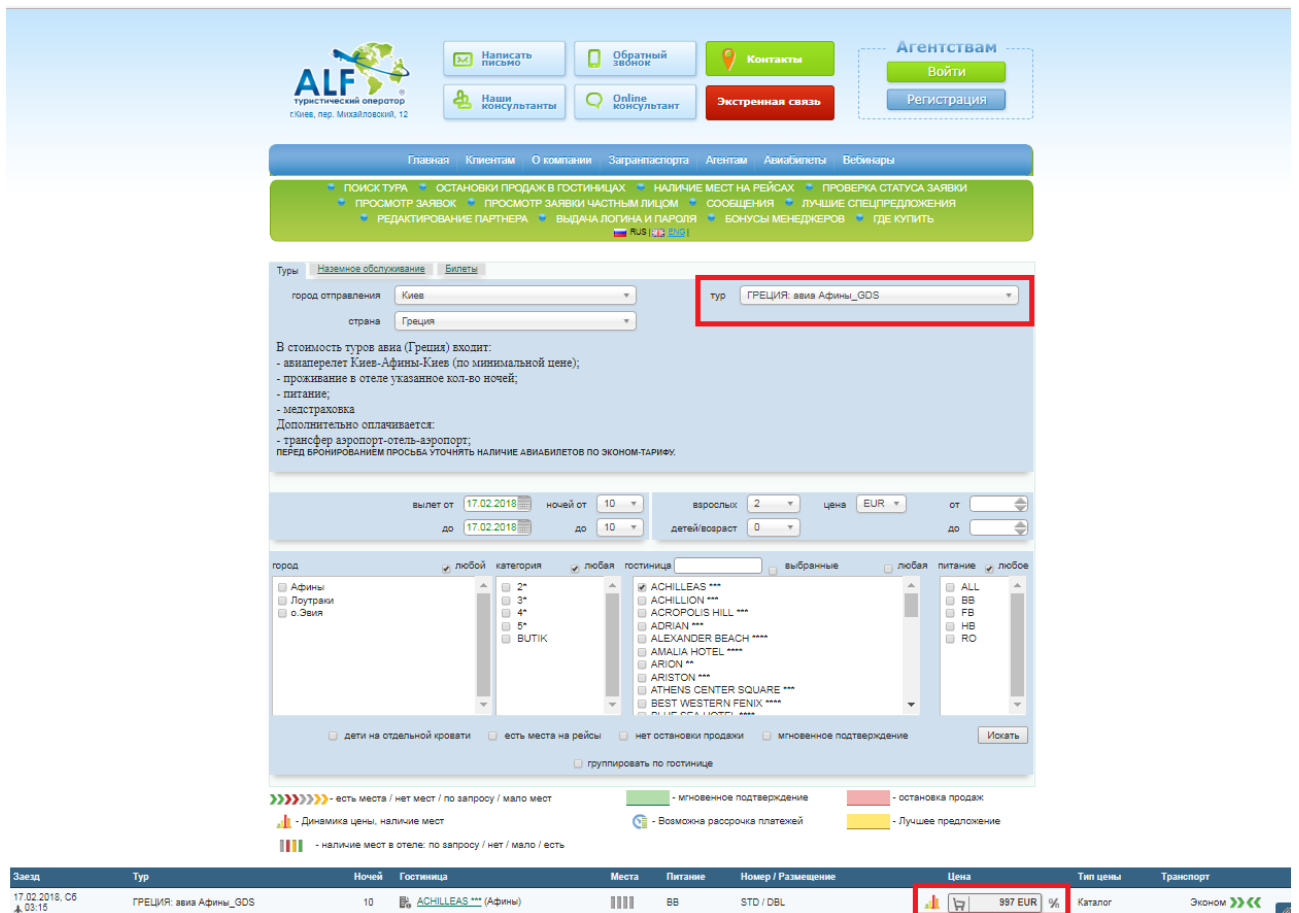

2) После нажатия на значок корзины, система делает подборку вариантов перелёта и указывает все его составляющие. Это может занять до 10 секунд, информация появится в разделе транспорт.

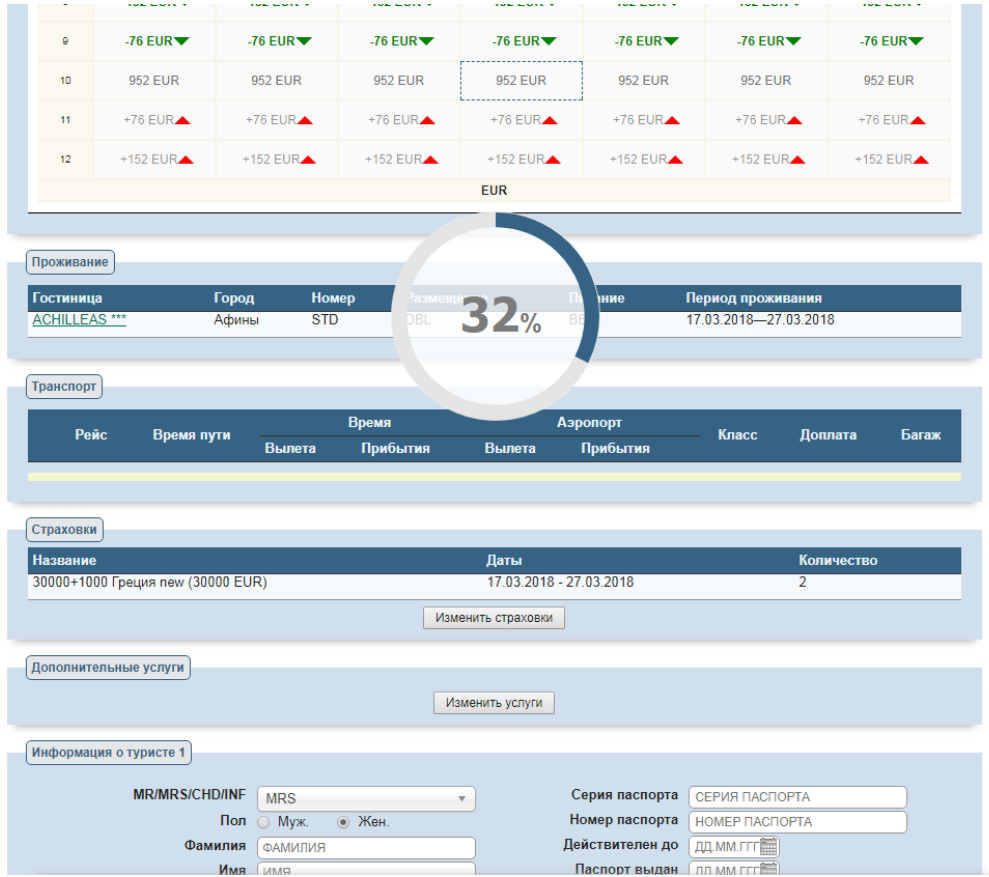

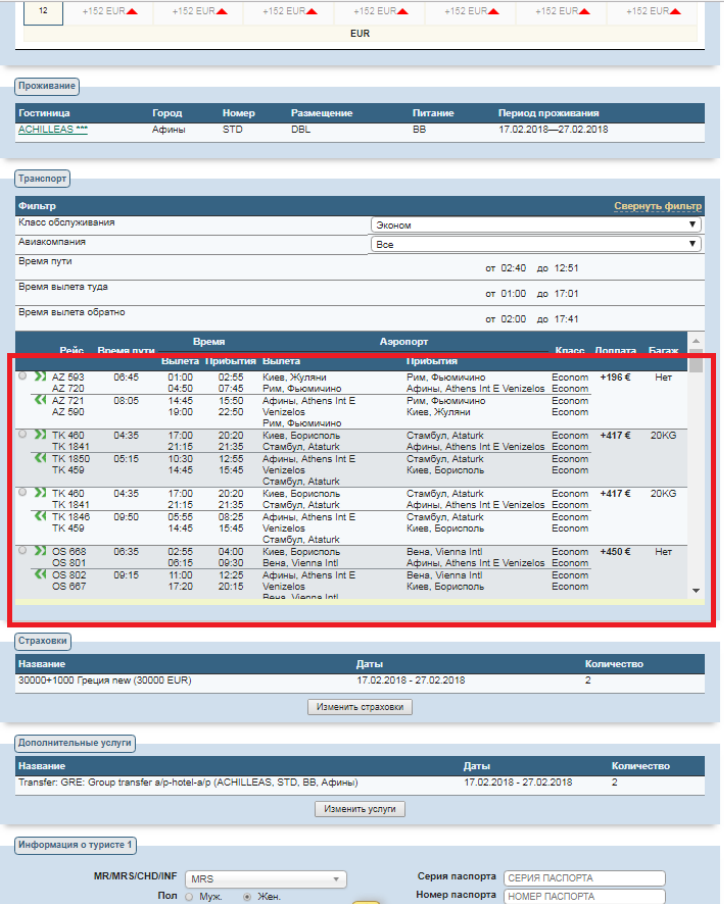

3) Система подбирает наиболее бюджетные варианты перелета. Доплата или скидка указывается из расчета на всех пассажиров. Вы можете, используя фильтры выбирать удобные для вас параметры (класс, авиа компания).

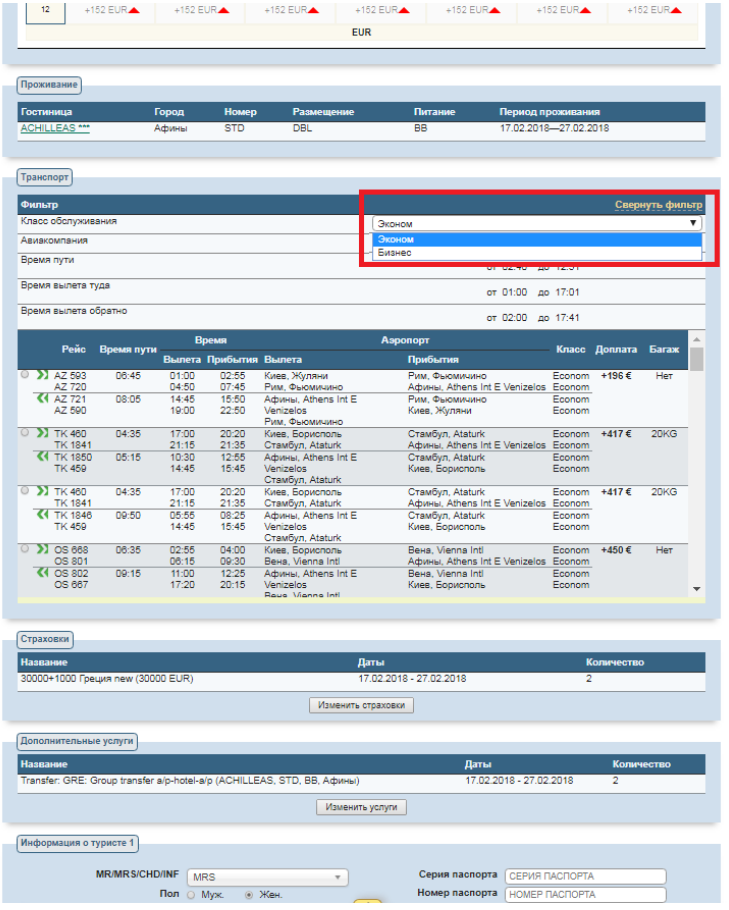

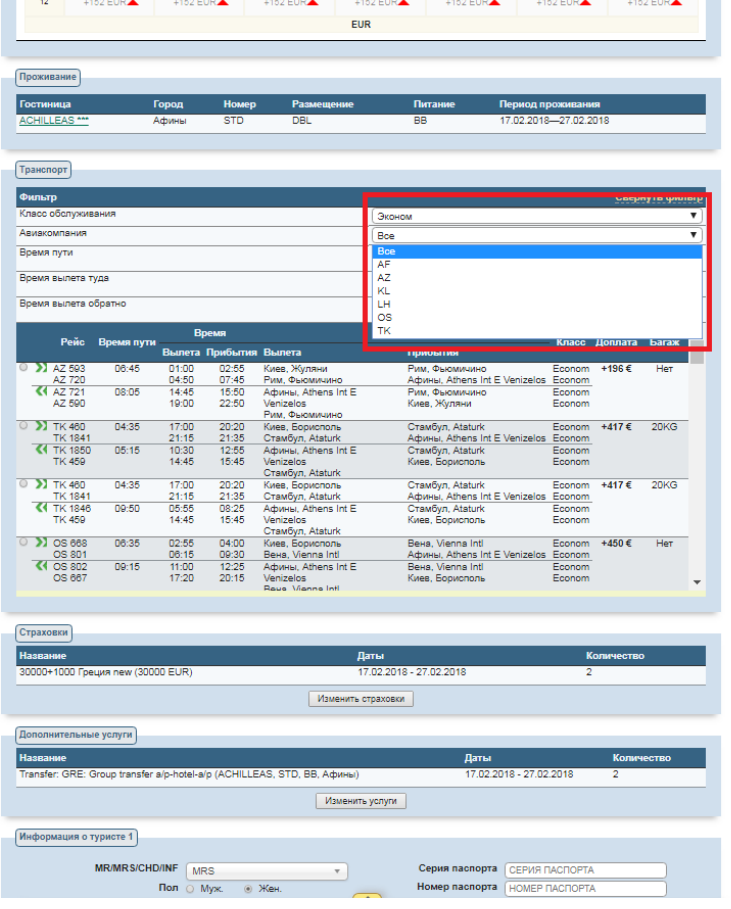

4) После того как вы подберете оптимальный перелет, вам нужно его выбрать из списка рейсов.

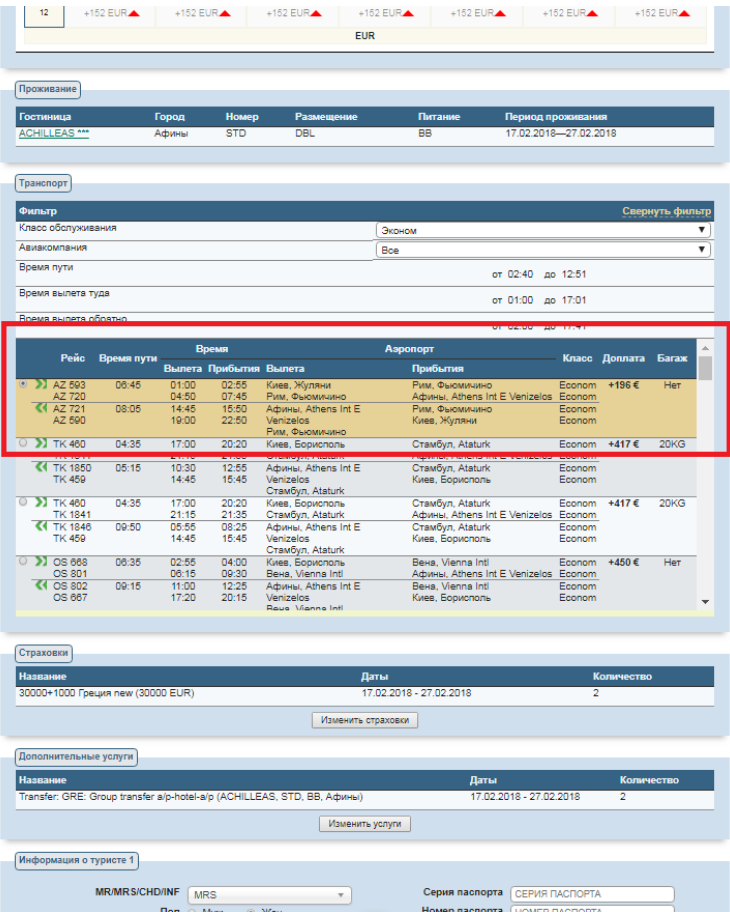

5) Что бы увидеть окончательную стоимость турпакета, с учетом выбранных рейсов и дополнительных услуг необходимо ввести номер телефона (возле кнопки ОТПРАВИТЬ) и нажать ОТПРАВИТЬ. После нажать кнопку ПЕРЕСЧИТАТЬ.

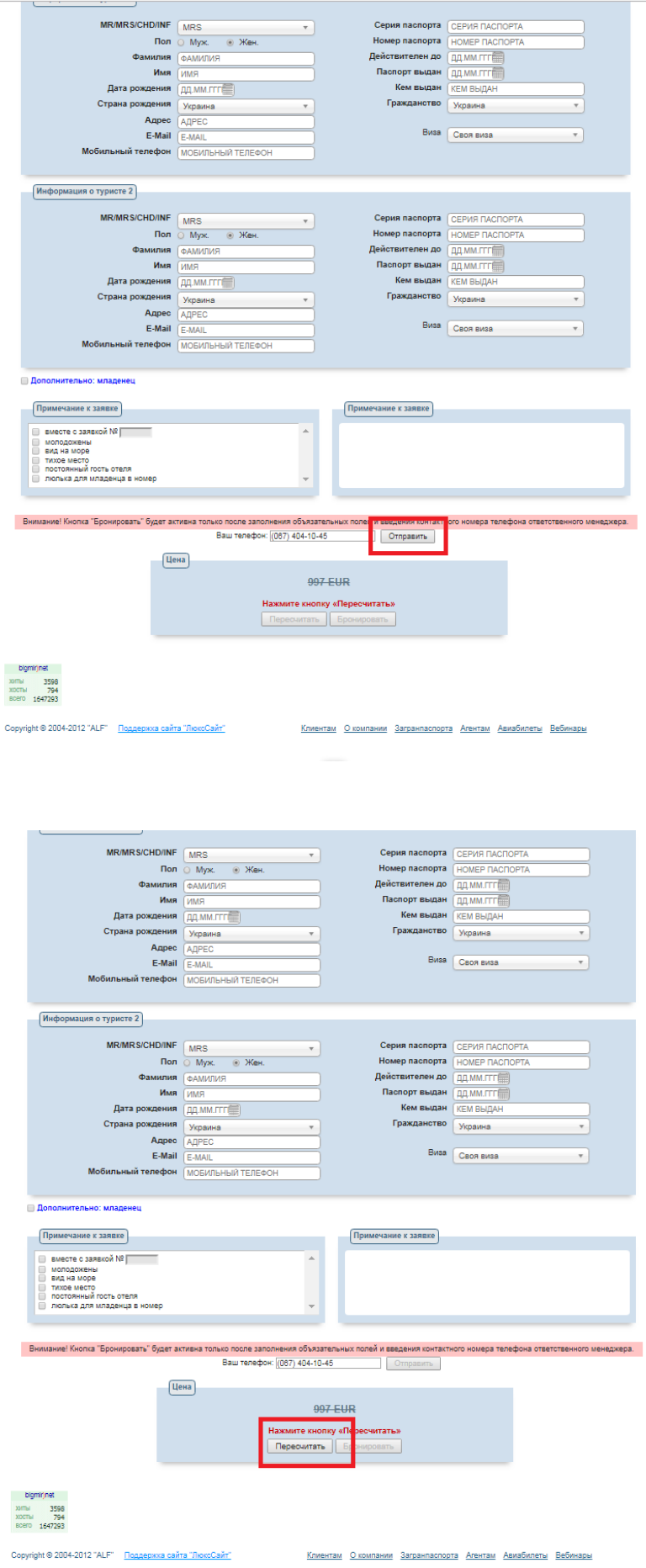

- 6) ВНИМАНИЕ! Что бы забронировать тур нужно заполнить все необходимые поля:
	- паспортные данные туристов;
	- ВАШ адрес;
	- ВАШ телефон;
	- ВАШ E-Mail.

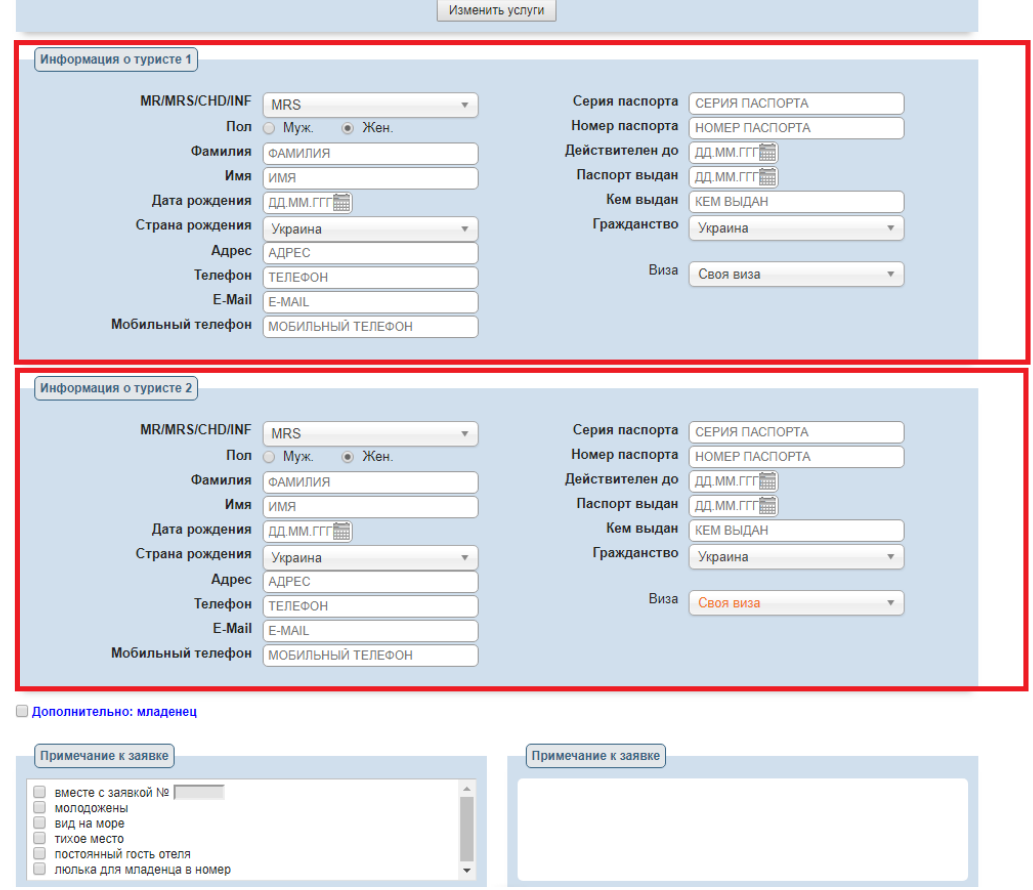